# **SDA – SISTEMA DE DESPACHO ADUANERO -Garantías Previas Art. 160° LGA-**

**Nuevas Implementaciones CARTILLA DE INSTRUCCIONES**

## **1. Introducción**

El Sistema de Garantías previas a la numeración de la Declaración se creó bajo el supuesto de que cada garantía presentada por el usuario solo podría amparar una cuenta corriente. Con el uso del sistema se identificó que era menos costoso y más versátil el uso de una sola garantía para amparar más de una o todas las cuentas corrientes de usuario garantizado, es por este motivo que se creó la garantía en Formato de Anexo 6 del Procedimiento "Sistema de Garantías previas a la numeración de la declaración" cuyo uso se detalla en el presente documento.

## **2. Objetivo**

El presente documento ha sido elaborado con el objetivo de dar a conocer los cambios implementados con RSNADE No. 009-2014-SUNAT publicada el 12.09.2014. Los cambios implementados entran en vigencia a partir del 01.12.2014.

## **3. Nuevas implementaciones:**

Los cambios implementados en el Sistema de Garantías Previas a la Numeración de la declaración están centrados en el uso de garantías en Formato de Anexo 6, que permite amparar más de una cuenta corriente con una sola garantía.

Implementaciones.

- 3.1.1 Validaciones previas al cálculo del monto mínimo.
- 3.1.2 Calculo del monto mínimo A6
- 3.1.3 Recepción de garantía y creación de cuenta corriente A6
- 3.1.4 Procesos de Afectación y Desafectación, Renovación, Canje, Ejecución y Liberación A6
- 3.1.5 Registro de Funcionarios de Contacto

## **Calculo del monto mínimo con Anexo 6- generación de Número de trámite:**

El usuario registra sus clave en la opción Cálculo de Monto mínimo ubicado en SUNAT Operaciones en Línea /Mis trámites Aduaneros/ Despacho garantizado/monto mínimo. Dentro de la opción "Monto mínimo de Garantía" se han incluido:

## **3.1.1 Validaciones previas**

## **Funcionarios Empresas Garantizadas:**

El sistema valida que el usuario haya registrado por lo menos los datos de un funcionario de contacto en la empresa. Esto con el fin de crear una base de datos que permita una comunicación oportuna con el usuario garantizado.

Si el usuario garantizado no tiene registros de funcionarios de contacto, el sistema emite el siguiente mensaje:

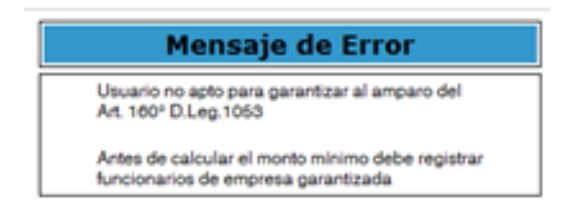

El usuario deberá salir de la opción de cálculo del monto mínimo e ingresar a la opción: Funcionarios Empresas Garantizadas, para registrar los datos del personal de contacto de la persona natural o jurídica.

Una vez registrados los datos del o los funcionarios de contacto, se puede nuevamente ingresar al cálculo del monto mínimo.

## **Afiliación al pago electrónico:**

El sistema verifica que el usuario que gestiona la generación de un número de trámite con el monto mínimo, se encuentra afiliado al pago electrónico, caso contrario emite el siguiente mensaje:

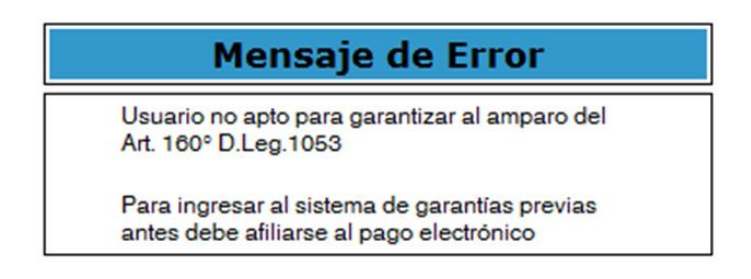

## **3.1.2 Calculo del monto mínimo:**

El sistema muestra la siguiente pantalla:

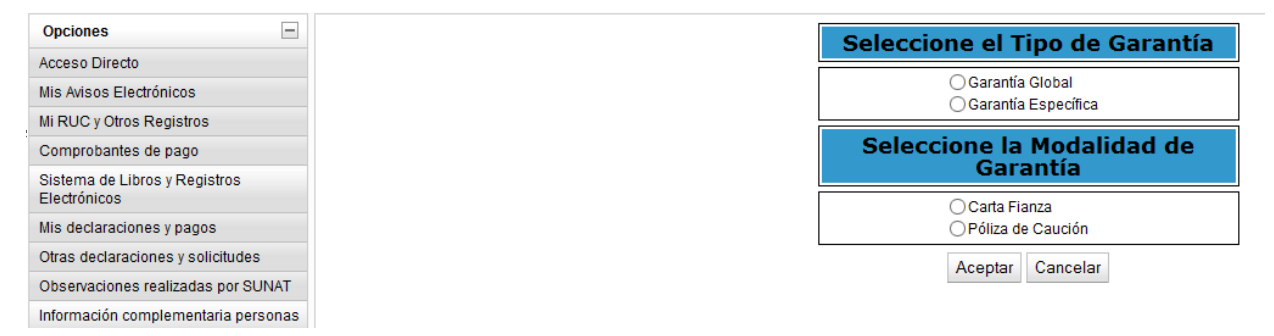

Al seleccionar la opción "Garantía Global" el sistema muestra la siguiente consulta:

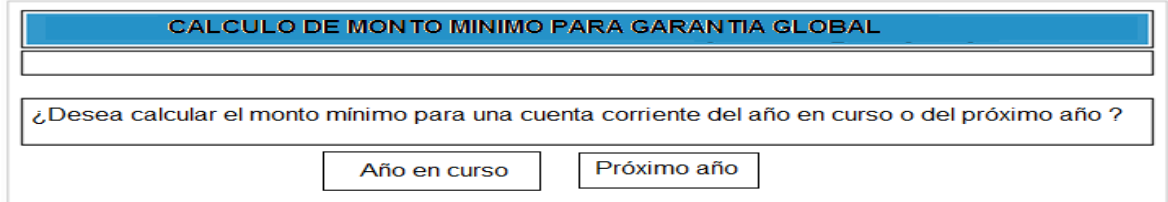

#### **Monto mínimo para una cuenta corriente para el año en curso:**

Si el usuario selecciona "Año en curso" el sistema muestra todas las cuentas corrientes del usuario que se encuentran en estado "Requeridas en Renovación o Incumplimiento de Renovación" y formula la consulta: ¿ Desea que la garantía de su nueva cuenta corriente ampare también otras cuentas corrientes?.

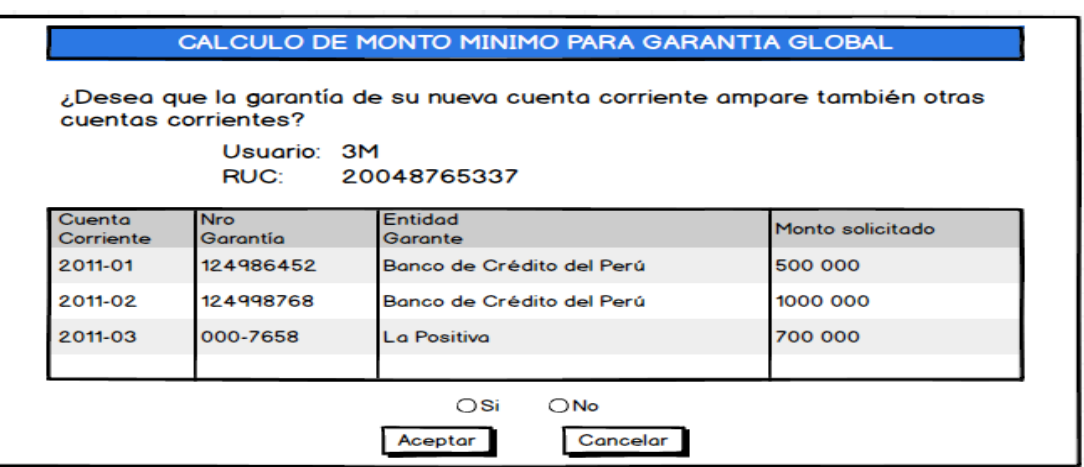

Si el usuario marca la opción "NO" entonces el sistema muestra la siguiente alerta indicando al usuario que las cuentas corrientes no amparadas deberán serlo con otras garantías:

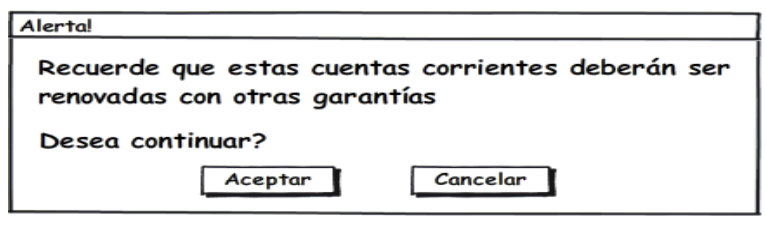

Si el usuario presiona "Aceptar", entonces el sistema calcula el monto mínimo para una cuenta corriente en formato de Anexo 1 para amparar una sola cuenta corriente nueva. El monto mínimo es el resultado de aplicar el 5% al monto de deuda tributaria aduanera y recargos registrados por la empresa en los doce (12) meses anteriores y deposita aviso en casilla de buzón SOL.

Si el usuario presiona "cancelar" el sistema vuelve a la pantalla donde le consulta si desea que la nueva cuenta corriente ampare también otras cuentas corrientes.

El usuario marca la opción "SI"- "ACEPTAR", entonces el sistema vuelve a mostrar las cuentas corrientes Requeridas en Renovación o Incumplimiento de Renovación y le solicita que marque las cuentas corrientes que desea amparar:

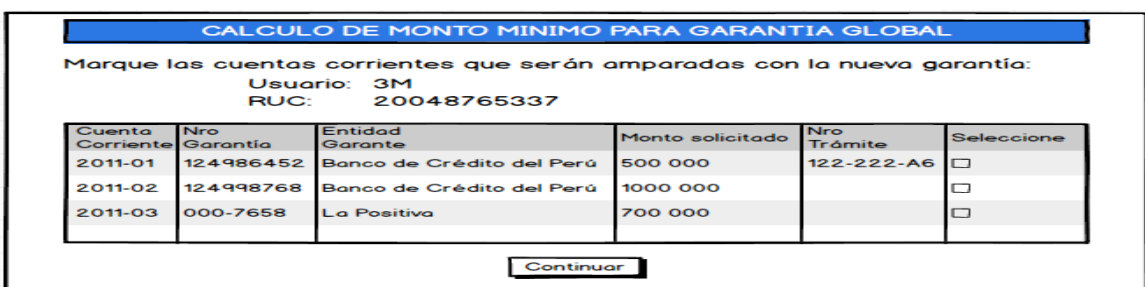

Al marcar las cuentas corrientes y presionar el botón "CONTINUAR" el sistema calcula el MONTO MINIMO comparando la suma de los montos requeridos en renovación versus el cinco (5) % del total de deuda tributaria aduanera y recargos del usuario, registrados durante los últimos doce (12) meses, y toma el mayor, asigna número de trámite y deposita el aviso en la casilla de buzón SOL del usuario con el siguiente formato:

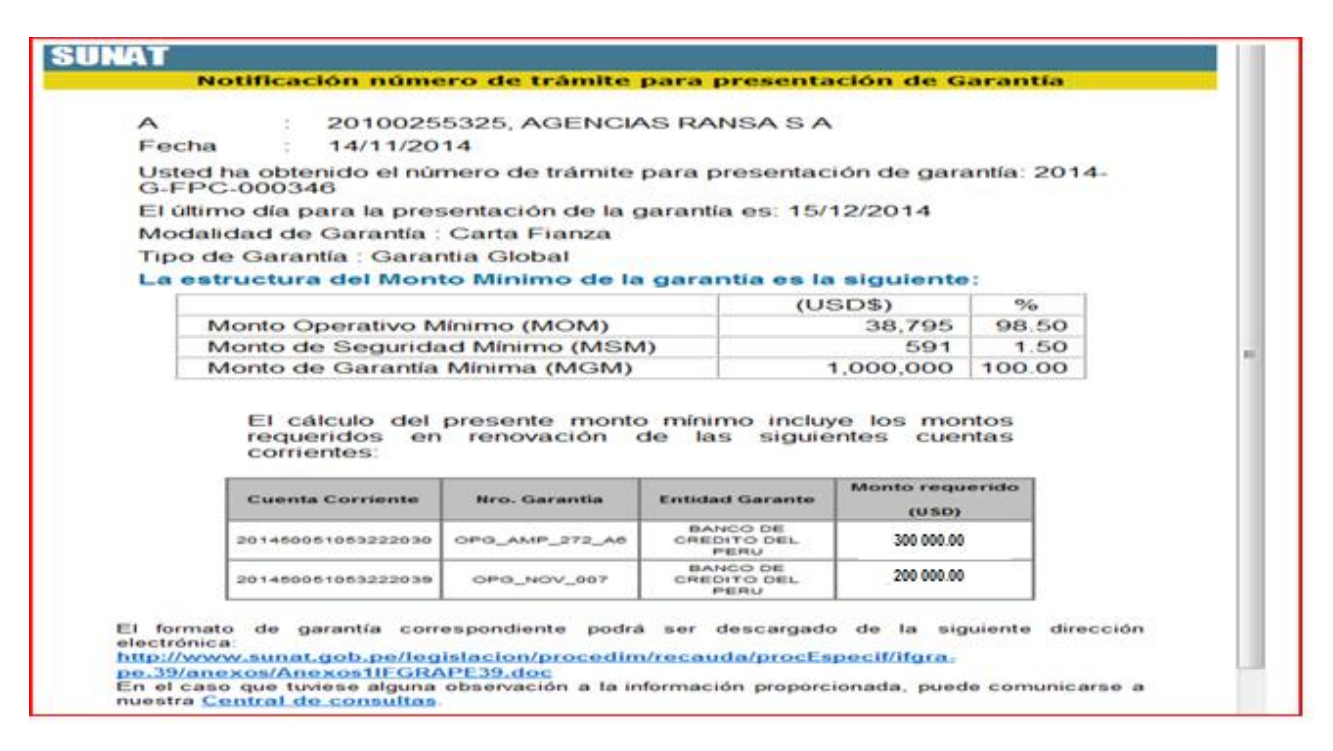

El aviso de generación de número de trámite para la presentación de la garantía contiene un cuadro resumen de las cuentas corrientes que serán amparadas adicionalmente, en este se indica el número de la cuenta corriente, el número de la garantía, la entidad garante y el monto requerido en renovación por cada una.

## **Monto mínimo para una cuenta corriente para el próximo año:**

Si el usuario selecciona "Próximo Año" el sistema muestra todas las cuentas corrientes del usuario que se encuentran en estado " Vigente", "Requerida en Renovación" y formula la consulta:

¿ Desea que la garantía de su nueva cuenta corriente ampare también otras cuentas corrientes?.

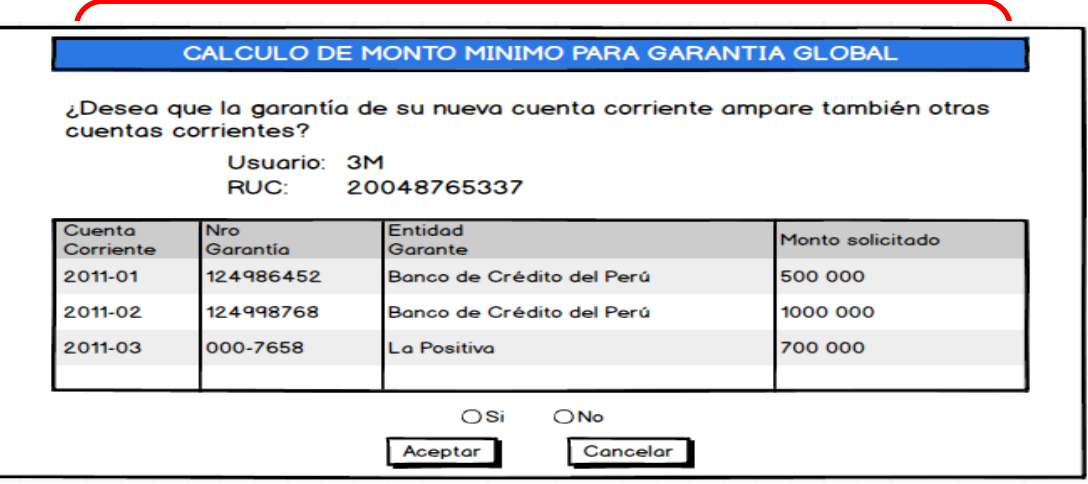

Si el usuario marca la opción "NO" entonces el sistema muestra la siguiente alerta indicando al usuario que las cuentas corrientes no amparadas deberán serlo con otras garantías:

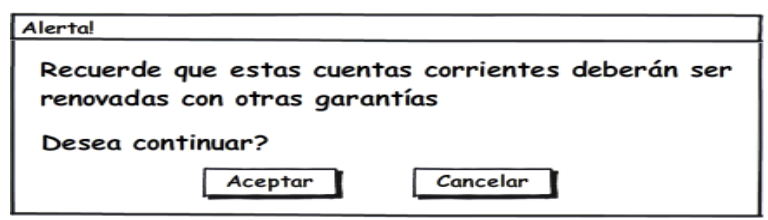

Si el usuario presiona "Aceptar", entonces el sistema calcula el monto mínimo para una cuenta corriente en formato de Anexo 1 para amparar una sola cuenta corriente nueva. El monto mínimo es el resultado de aplicar el 5% al monto de deuda tributaria aduanera y recargos registrados por la empresa en los doce (12) meses anteriores y deposita aviso en casilla de buzón SOL.

Si el usuario presiona "cancelar" el sistema vuelve a la pantalla donde le consulta si desea que la nueva cuenta corriente ampare también otras cuentas corrientes.

El usuario marca la opción "SI"- "ACEPTAR", entonces el sistema vuelve a mostrar las cuentas corrientes vigentes o Requeridas en Renovación y le solicita que marque las cuentas corrientes que desea amparar:

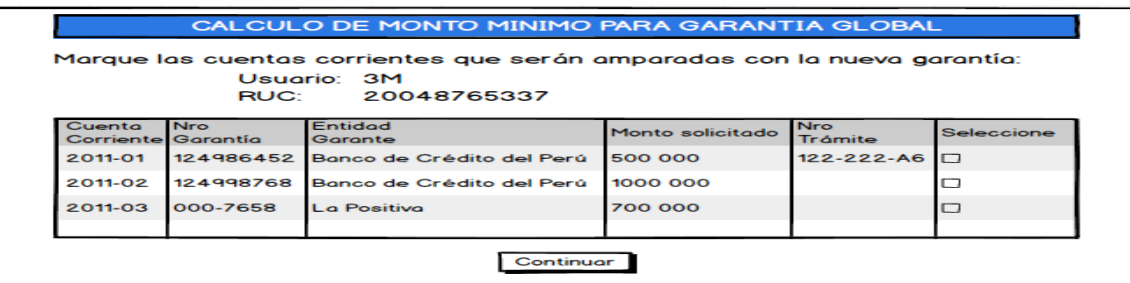

Al marcar las cuentas corrientes y presionar el botón "CONTINUAR" el sistema calcula el MONTO MINIMO comparando la suma de los montos de cada cuenta corriente a amparar versus el cinco (5) % del total de deuda tributaria aduanera y recargos del usuario, registrados durante los últimos doce (12) meses, y toma el mayor, asigna número de trámite y deposita el aviso en la casilla de buzón SOL del usuario con el siguiente formato:

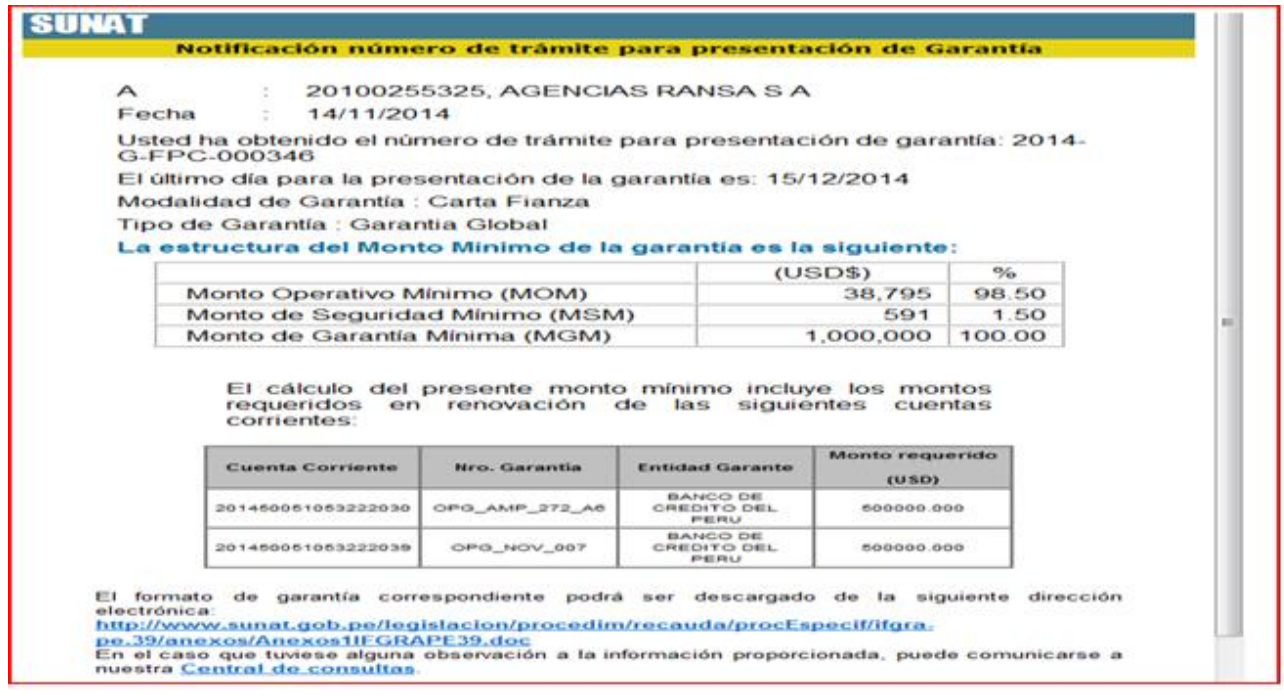

## **3.1.3 Recepción de Garantía en Anexo 6 y creación de cuenta corriente:**

La entidad garante presenta la nueva garantía y el funcionario aduanero la registra en el módulo informático. El sistema controla que el monto presentado sea igual o superior al monto mínimo y le permite al funcionario verificar las cuentas corrientes amparadas.

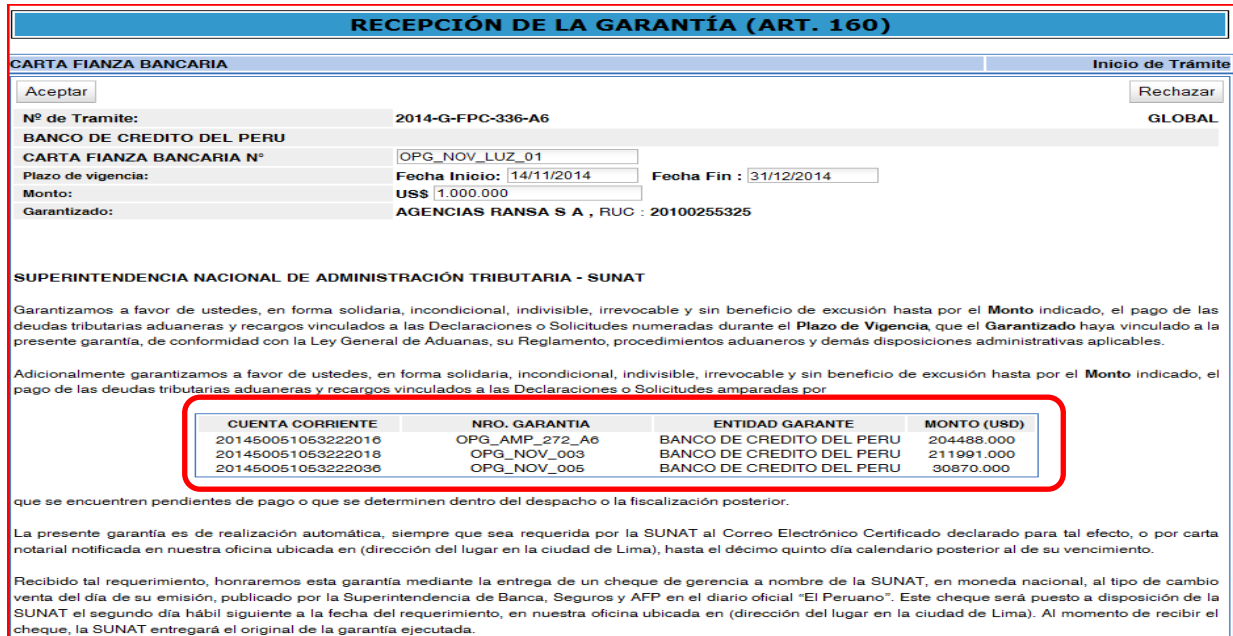

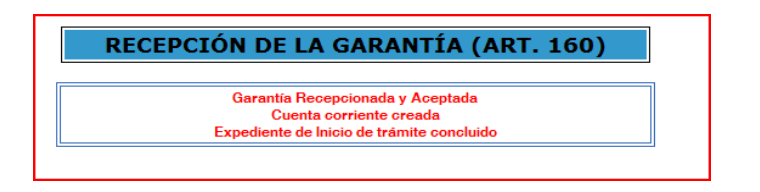

## **Creación de cuenta corriente Anexo 6:**

Registrada la garantía presentada, el sistema crea la cuenta corriente por el monto consignado en ésta. Distribuye el monto total entre el monto operativo y monto de seguridad de acuerdo a la proporción definida en el cálculo del monto mínimo y carga la deuda de las cuentas corrientes amparadas afectando el monto operativo.

Las cuentas corrientes amparadas se renuevan al crear la cuenta corriente (ampara) producto de la recepción de la garantía en Anexo 6.

En la parte inferior izquierda de la cabecera de la cuenta corriente, se muestra el cuadro resumen que contiene el monto en dólares de la deuda no desafectada de las cuentas corrientes renovadas.

La suma de los montos de la deuda no desafectada de las cuentas corrientes renovadas se carga a la cuenta corriente creada, reduciendo el saldo del monto operativo.

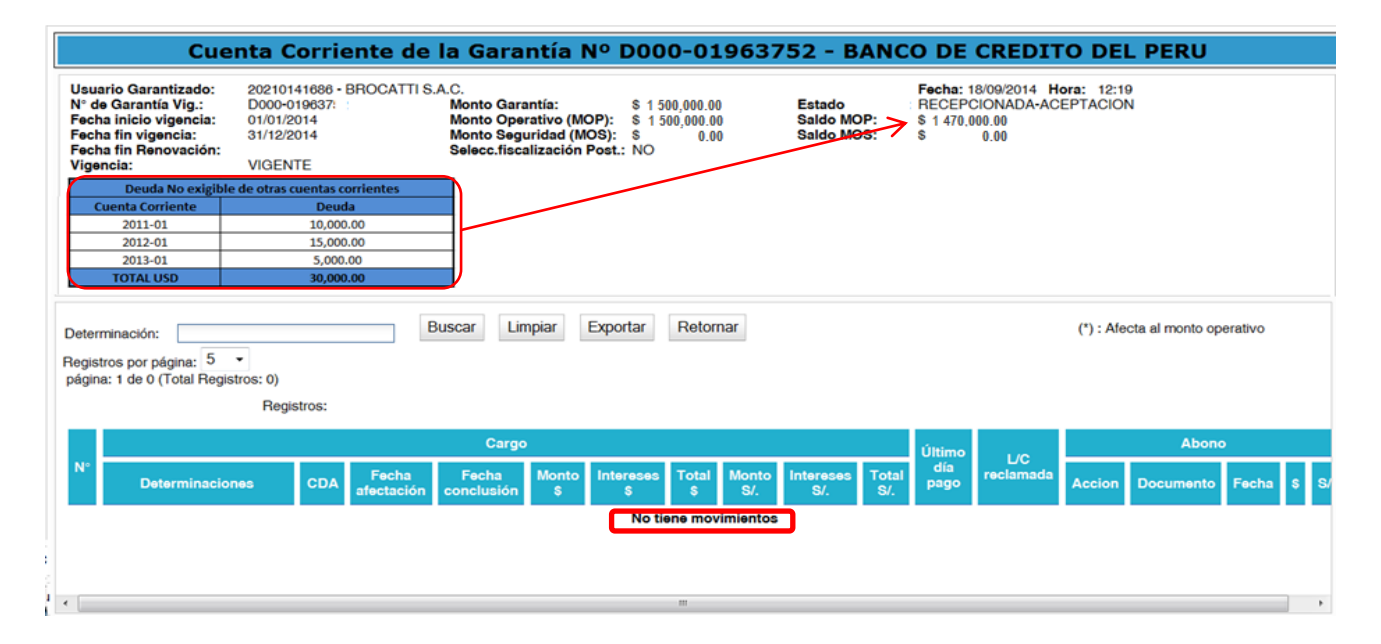

## **3.1.4 Procesos de Afectación y Desafectación, renovación, Canje, Ejecución y Liberación.**

Cada cuenta corriente amparada con una garantía en formato de Anexo 6 se actualiza en procesos de afectación, desafectación, canje, ejecución y renovación y los resultados finales se controlan en la cuenta corriente vigente que las ampara.

**Afectación y Desafectación:** Cada deuda se afecta y desafecta en la cuenta corriente que le corresponde, el saldo se administra en la cuenta corriente en Anexo 6 que ampara.

**Renovación:** El proceso de renovación se corre de forma independiente en cada cuenta corriente y se ejecuta en la en la cuenta corriente en Anexo 6 que ampara.

**Canje:** Los sobregiros de las cuentas corrientes amparadas solo generan Requerimiento de Canje si sobregiran el monto de la Cuenta Corriente Anexo 6 que ampara.

**Ejecución:** Las Órdenes de Ejecución se generan en cada cuenta corriente. La garantía que se ejecuta es la de la Cuenta Corriente Anexo 6 que ampara.

**Liberación:** Las Cuentas Corrientes en Anexo 6 que amparan otras cuentas corrientes solo adquieren el estado "Apta para Liberación" si ni esta ni las amparadas tienen pendientes.

#### **3.1.5 Registro de funcionarios de contacto:**

EL usuario garantizado debe ingresar a la opción:

Y registrar Número de documento, nombre, cargo en la empresa, dirección de correo electrónico y número de teléfono

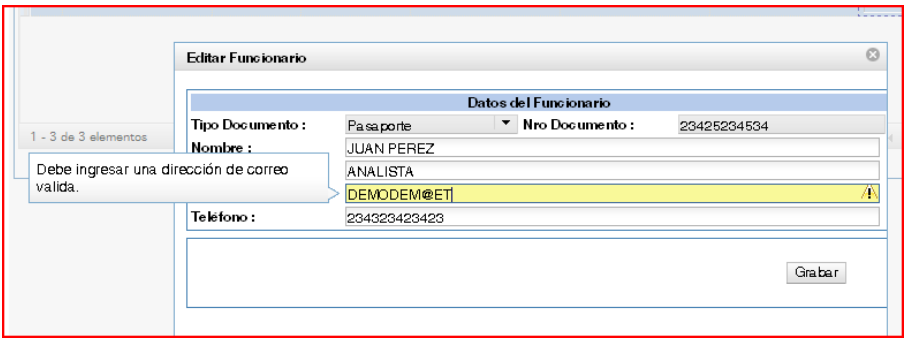

Se pueden registrar hasta tres (03) funcionarios de contacto, los mismo que podrán ser consultados en la opción, los datos pueden ser anulados y reemplazados en la misma opción:

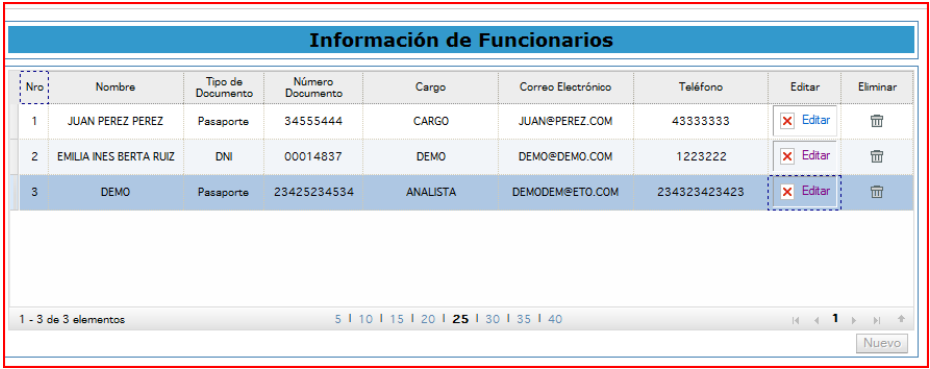